1. Go t[o www.wcskids.net](http://www.wcskids.net/)

Select the Parent/Students Tab on the top tool bar.

Under the "TRANSPORTATION" heading, select "SCHEDULING/BUS STOP LOCATIONS"

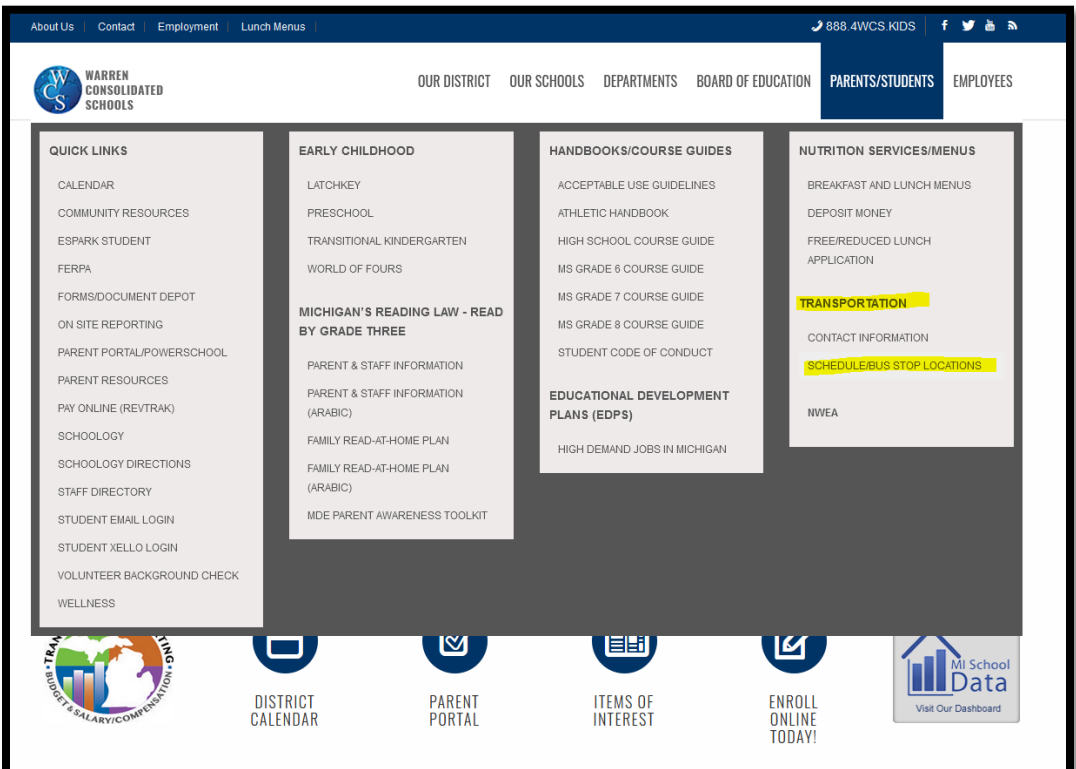

2. Change the Grade drop down to "All Grades" first

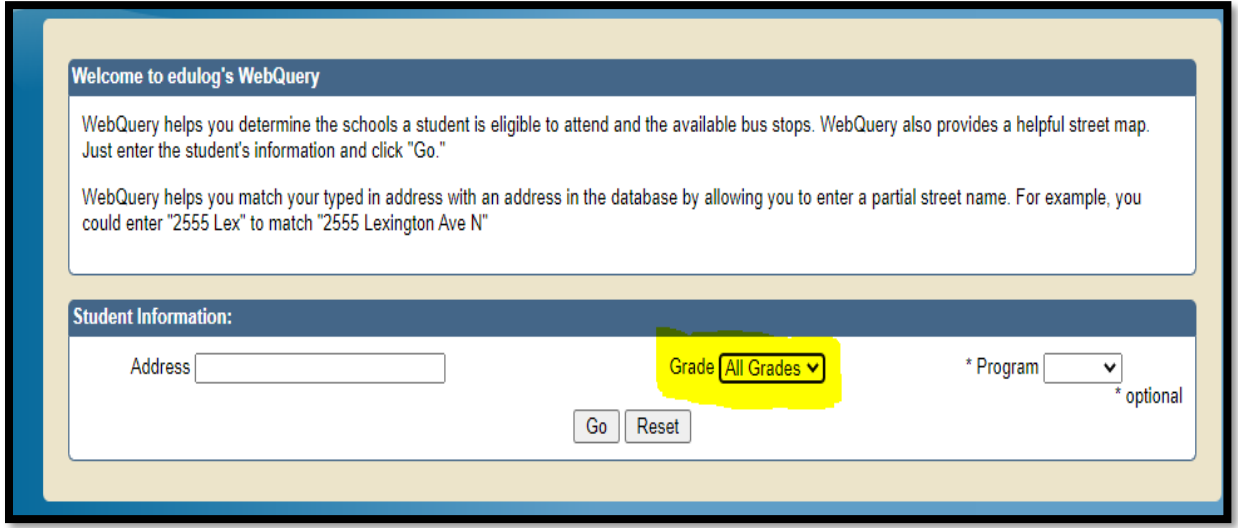

- 3. Type in your home address (only use street number and street name. Search may not work with apartment numbers) and hit "go"
- 4. The website will state where the bus stop is for their school or may indicate that the student is walking distance from the school and does not qualify for a bus.

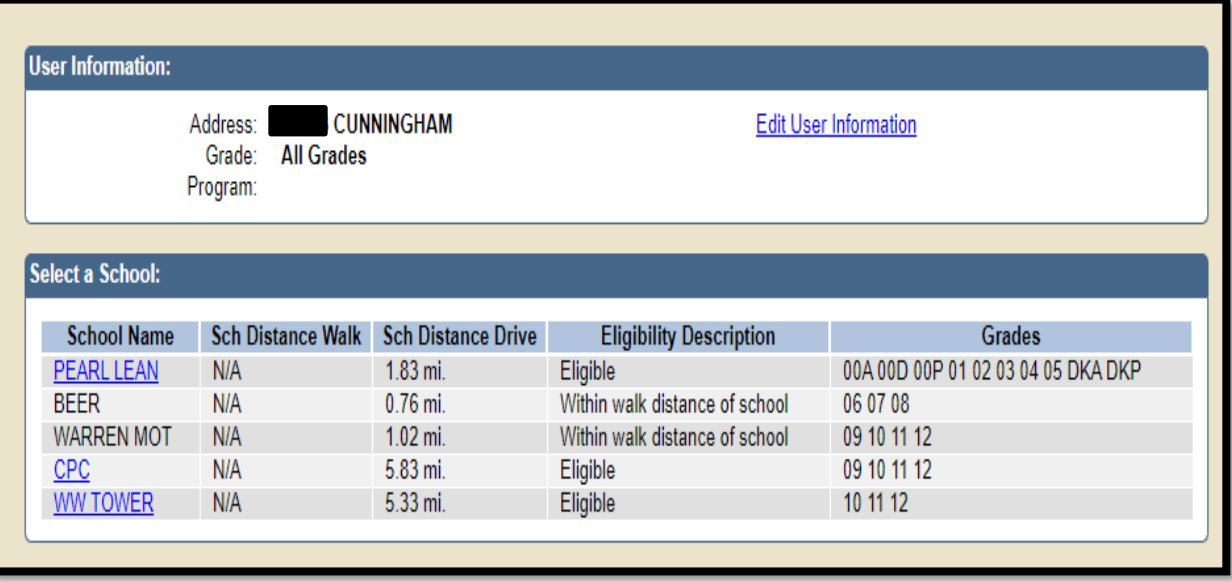

5. Click on your highlighted school and it will show you bus stops with times

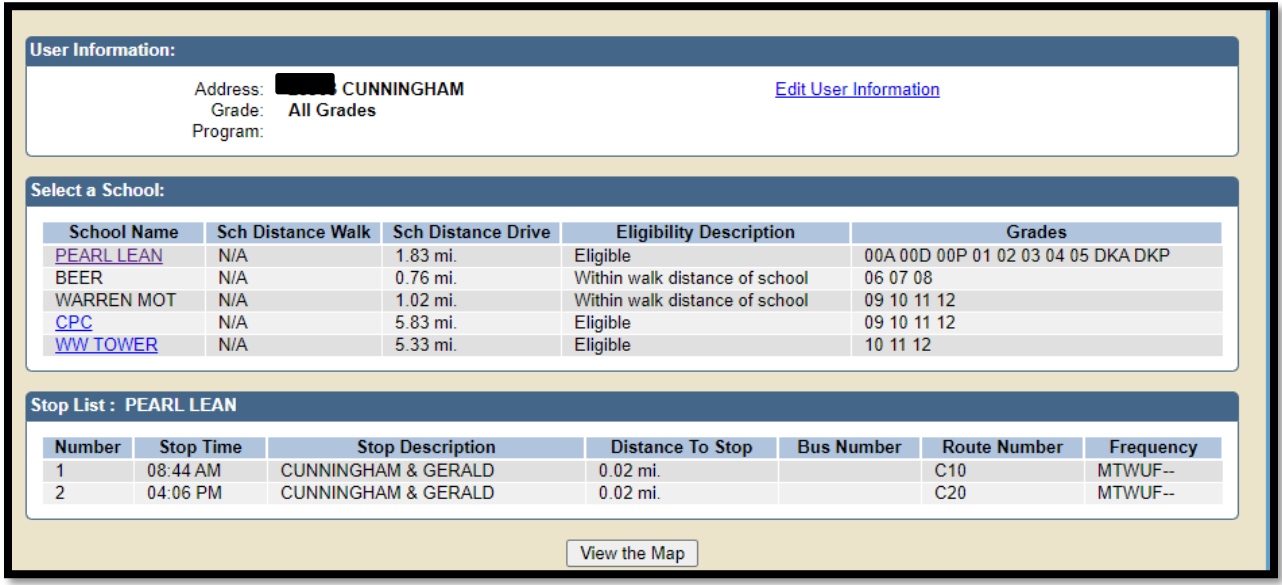